### Introduction à internet

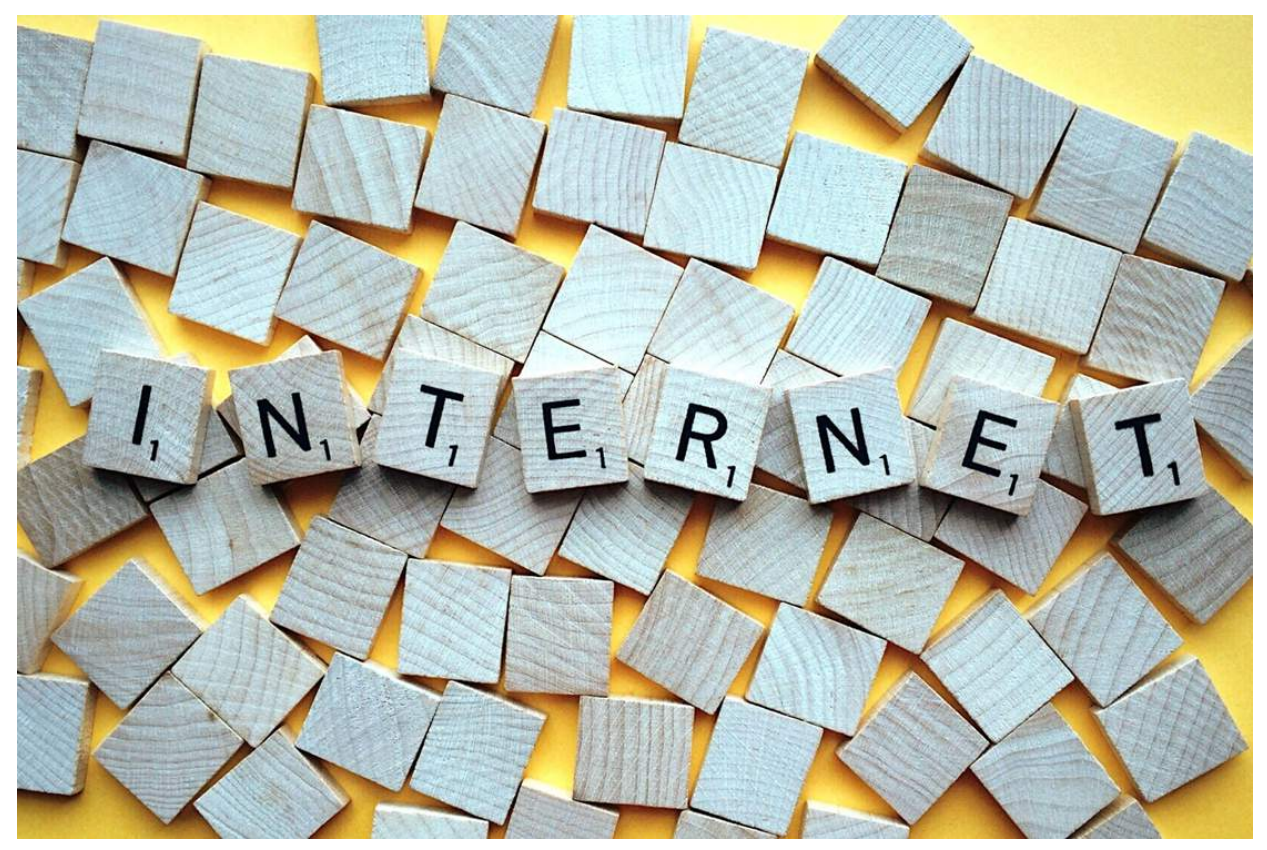

## Qu'est-ce qu'internet ?

- **Internet** est le réseau informatique mondial accessible au public. L'information est transmise par Internet grâce à un ensemble standardisé de protocoles de transfert de données, qui permet l'élaboration d'applications et de services variés comme le courrier électronique, la messagerie instantanée et le World Wide Web (WWW).
- L'accès à internet peut être obtenu grâce à un fournisseur d'accès via divers moyens de communication électronique :
	- filaire : réseau téléphonique commuté (bas débit), ADSL, fibre optique jusqu'au domicile
	- sans fil : par satellite, 3G+, 4G, 5G.

Un utilisateur d'internet est désigné par le néologisme « internaute ».

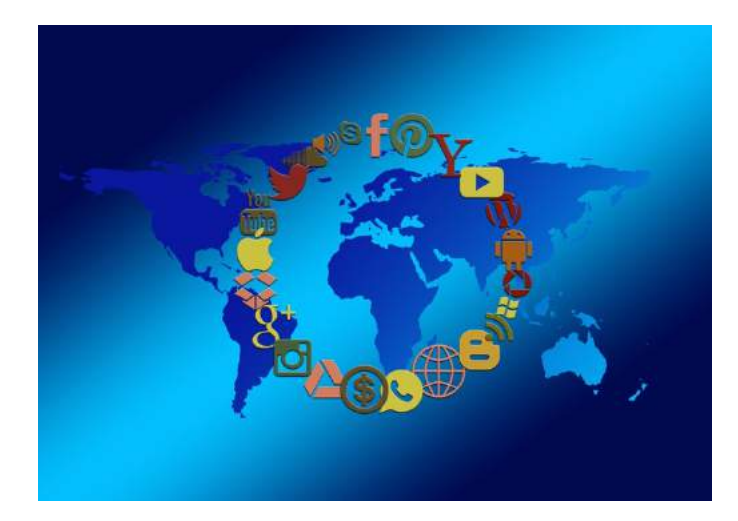

### Les grandes dates

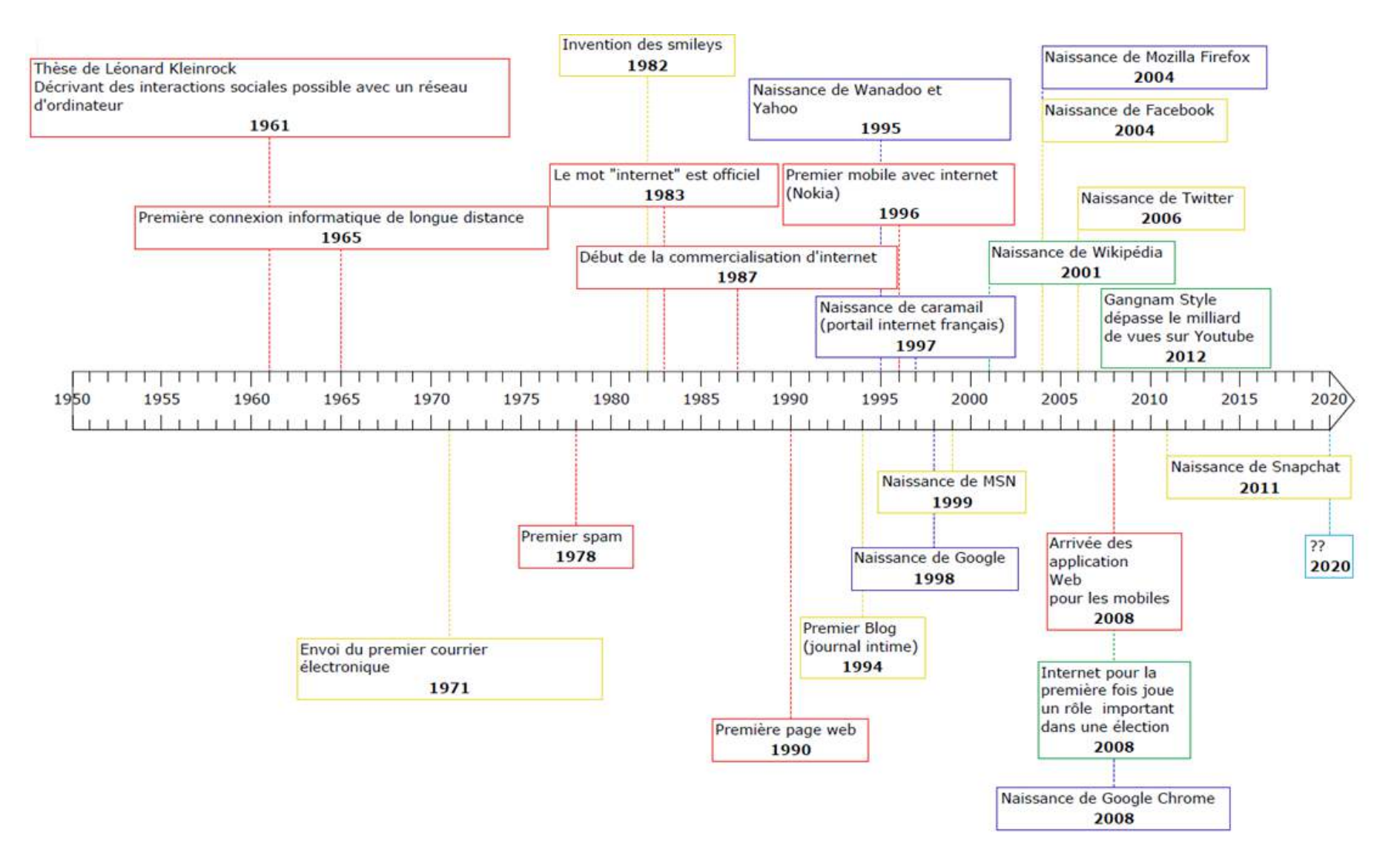

## Qu'est ce qu'un navigateur ?

Un navigateur internet est un logiciel qui permet d'utiliser internet. Il donne la possibilité de consulter des sites web et de gérer, envoyer et recevoir son courrier électronique.

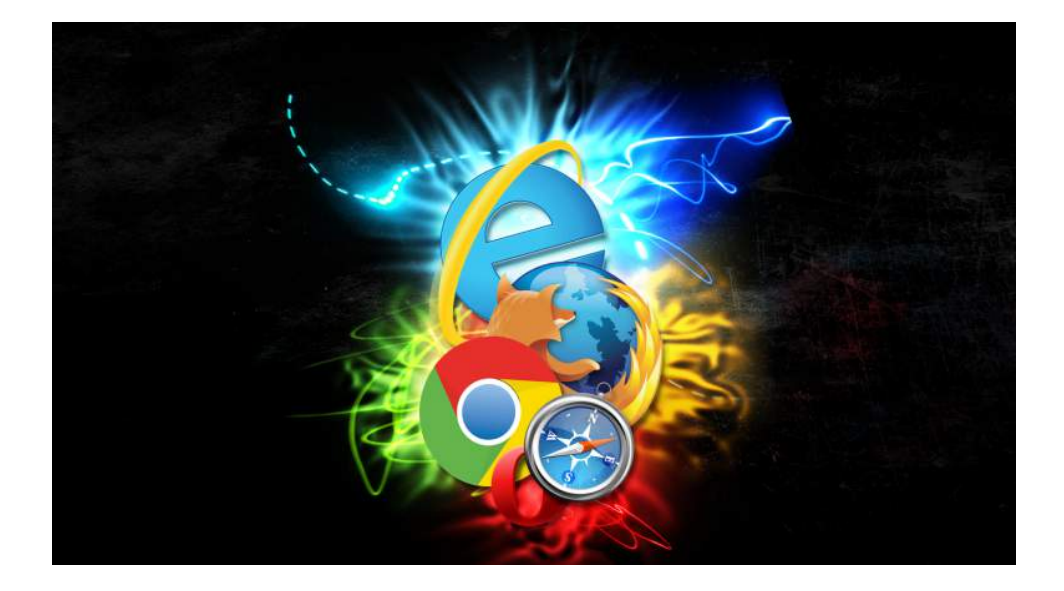

### Les cinq grands navigateurs

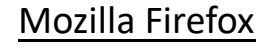

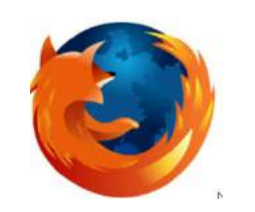

Il s'agit d'un navigateur internet gratuit, libre, multiplateforme et est plutôt respectueux de la vie privée. Il est aussi possible de rajouter gratuitement des extensions afin de le personnaliser. Il est présent sur les principaux systèmes d'exploitation (Linux, MAC, Android, Windows).

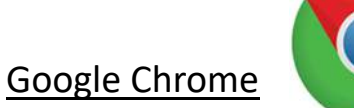

Il s'agit du navigateur le plus utilisé dans le monde. Il est très régulièrement mis à jour ce qui facilite la sécurisation du navigateur. Il est possible de l'utiliser sur tous les système d'exploitation (Windows, Mac, Linux, Android et iOS).

#### Internet Explorer/Edge

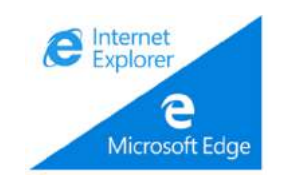

Il s'agit du navigateur développé par Microsoft et installé par défaut sur Windows. Il a été depuis les années 90 et jusqu'en 2010 le navigateur le plus utilisé.

Il est cependant amené à disparaître au profit de Microsoft Edge lancé en 2015.

Safari

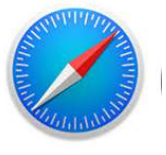

Développé par Apple afin de concurrencer Internet explorer, celui-ci est installé par défaut sur tous les produits Apple (système d'exploitation Mac OS X) et peut-être aussi utilisé par les produits Windows. Il a été lancé pour la première fois en 2003.

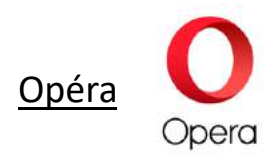

Avec environ 10% de part de marché, Opéra est un navigateur norvégien qui peut être employé sur un peu près tous types de supports (Windows, Linux, MacOS, smartphones et tablettes Android et iOS mais aussi sur les console de jeu Nintendo DS, Nintendo Wii ou Nintendo WiiU).

## Qu'est ce qu'un moteur de recherche ?

Un moteur de recherche est une application informatique qui recense par mots clés tout (sites, images, vidéos, textes…) ce qui est mis sur internet.

Il indexe lui-même les nouvelles ressources sans intervention humaine en utilisant des « robots » qui parcourent de manière automatiques les nouvelles pages internet.

Lorsqu'un usager fait une demande de recherche une liste de résultats est affichée par pertinence.

Les trois principaux moteur de recherche sont Google (65 % des recherches), Yahoo ( 16%) et Bing (13 %).

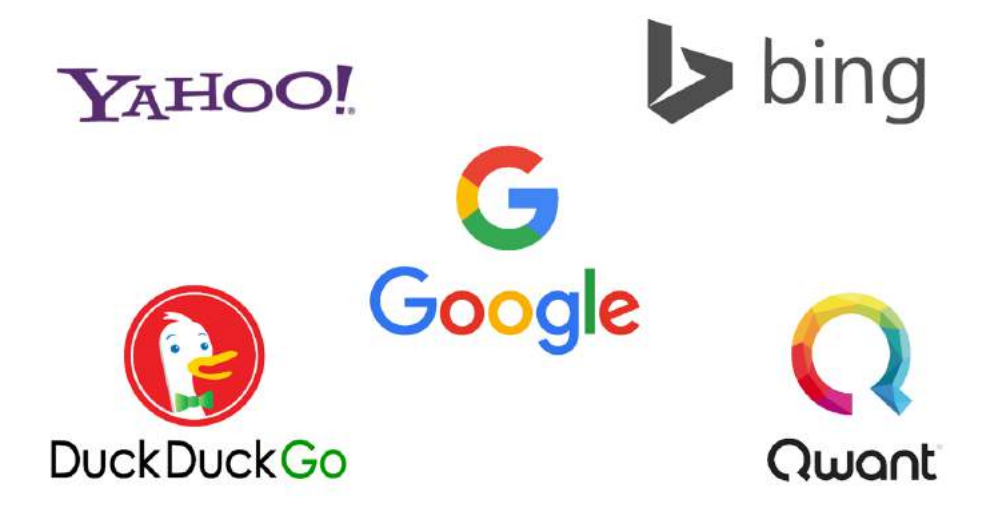

**Google :** Fondé en 1998, Google est un moteur de recherche incontournable puisque les internautes l'utilisent quasiment par défaut grâce notamment à la qualité des résultats que l'algorithme peut offrir.

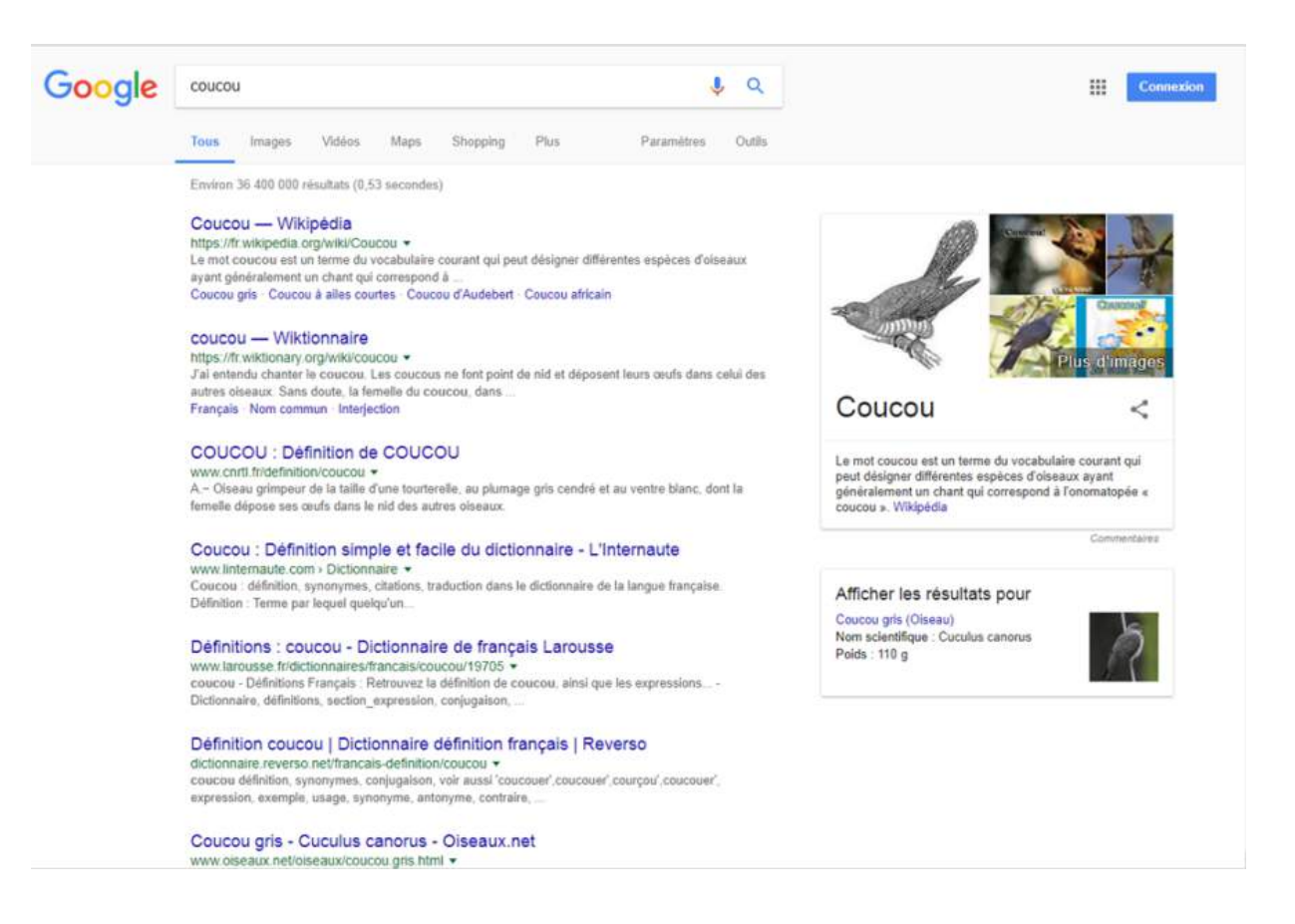

**Yahoo :** Créé en 1994, Yahoo était à l'origine un annuaire Web. En 2004, avec plus de trois milliards de page consultés par jour, Yahoo était le site web le plus visité.

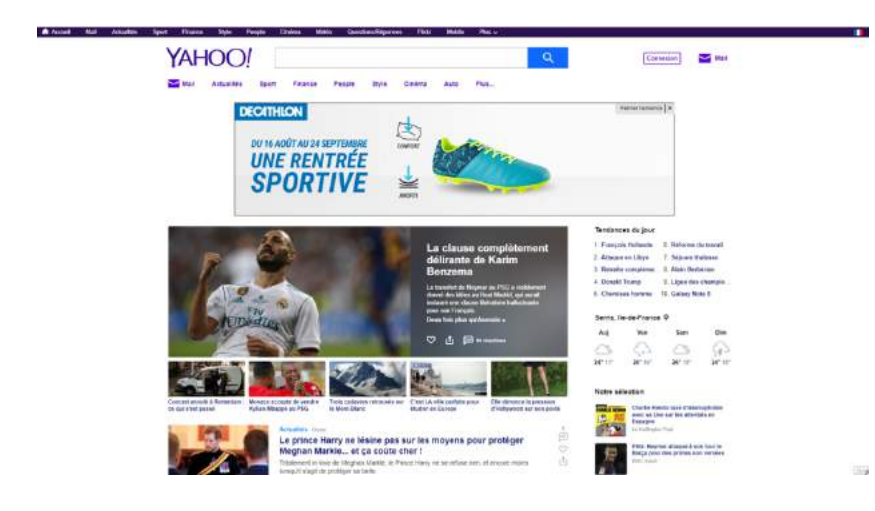

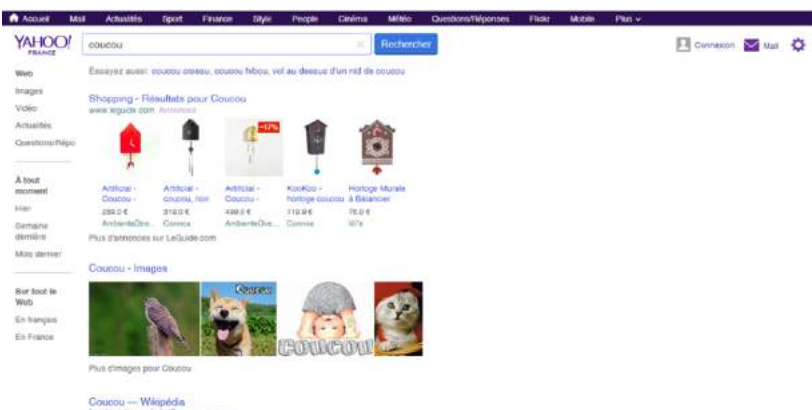

 $\mathbb{N}$ 

fr.wikipedia.org/wiki/Doussu to came Le mot cousou est un terme du vocabulaire courant qui peut désigner différentes espèces d'oiseaux ayant généralement un chant qui correspond à ronomatopèe.

Coucou gns - Cuculus canorus - ciseaux.net www.gaseaux.net/biewaus/opucou.gns.html [c=cu Fiche d'identication : Coustou gne (Cusulus canonal) est un pieseu qui appartent à la tambié des Cuculos el à l'ordre des Cuculiformes.

Coucou : Définition simple et facile du dictionnaire

**Bing :** Élaboré par la société Microsoft depuis 2009, il propose dans sa nouvelle version intégrée à Windows 10 nouvelles fonctions inspirées par Google.

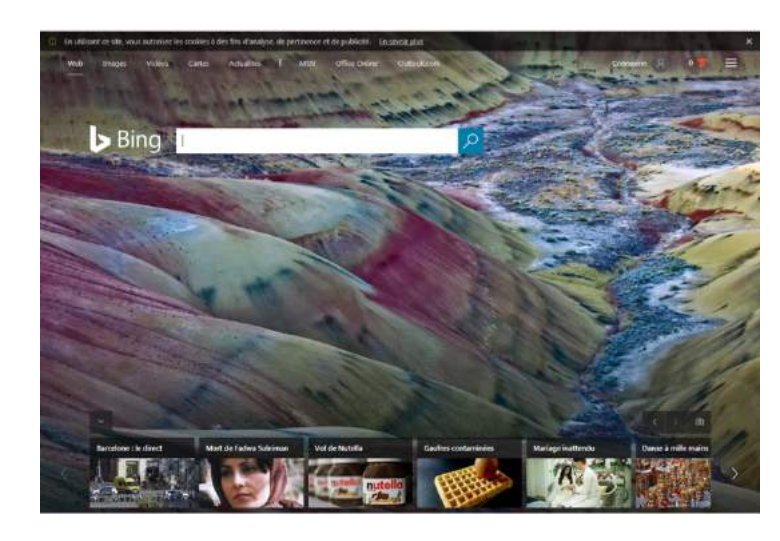

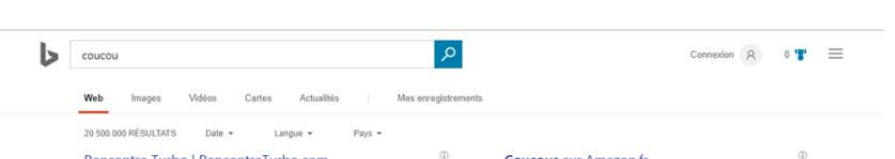

Rencontre Turbo | RencontreTurbo.com Annonce - Rencontre Turbo.c Rencontre par Tchat Ultra Rapide

Coucou - Trouvez Tout chez Cdiscount | cdiscount.com Annonce www.cdiscount.co Vous êtes plus Riche que Vous ne le Croyez, Découvrez nos Offres à Petits Prix<br>Palement 188% Sécurisé Payez en 4x Site Mobile Optimisé

Rencontre - Rencontrez des Célibataires dispos. Annonce - www.cafedunet.com Rencontrez des Célibataires dispos. Inscription 100% gratuitel

#### Images de coucou

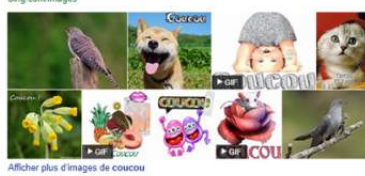

Coucou - Wikipédia https://fr.wikipedia.org/wiki/Coucou ><br>Le mot coucou est un terme du vocabulaire courant qui peut désigner différentes espèces d'oiseaux ayant généralement un chant qui correspond à l'onomatopée

**Coucous** sur Amazon.fr nonce amazon.fr/cuisine-mais Coucous à petit prix I Livraison gratuite dès 25 euros

#### Top Sites Rencontre Amour - Classement Officiel en Ligne

Annonce www.top5mellleurssitesderencontre.com/Sites/Rencontre Top 5 Meilleurs Sites de Rencontre! Inscription Rapide & 100% Gratuite<br>Services: Inscription gratuite, Sélection par critére, Plus de 40 ans

Pendule Avec Coucou - Chercher Pendule Avec Coucou

Annonce www.zapmeta.fr/Pendule Avec Coucou Comparez Pendule Avec Coucou. Recherchez Vite et Efficacement sur ZapMetal Types: pdf, doc, ppt, xls, bit

Acheter un coucou? Annonce www.fonQ.fr Commandez votre coucou en ligne. Vos marques préférées en stock!

Horloge A Coucou - Horloge A Coucou pas cher. Annonce www.prix.net/prix/horloge-a Comparer les prix de Milliers d'Offres avec Prix net Types: Smartphones, Téléviseurs LED, Objectifs photo, Sneakers

#### Votre annonce ici »

Recherches associées coucou horloge musical et articulé coucou oiseau pendule coucou

**Duck duck go :** Lancé en 2008, ce moteur de recherche a la particularité d'être anonyme, c'est-à-dire qu'il s'engage à ne pas garder de données personnelles de ces utilisateurs.

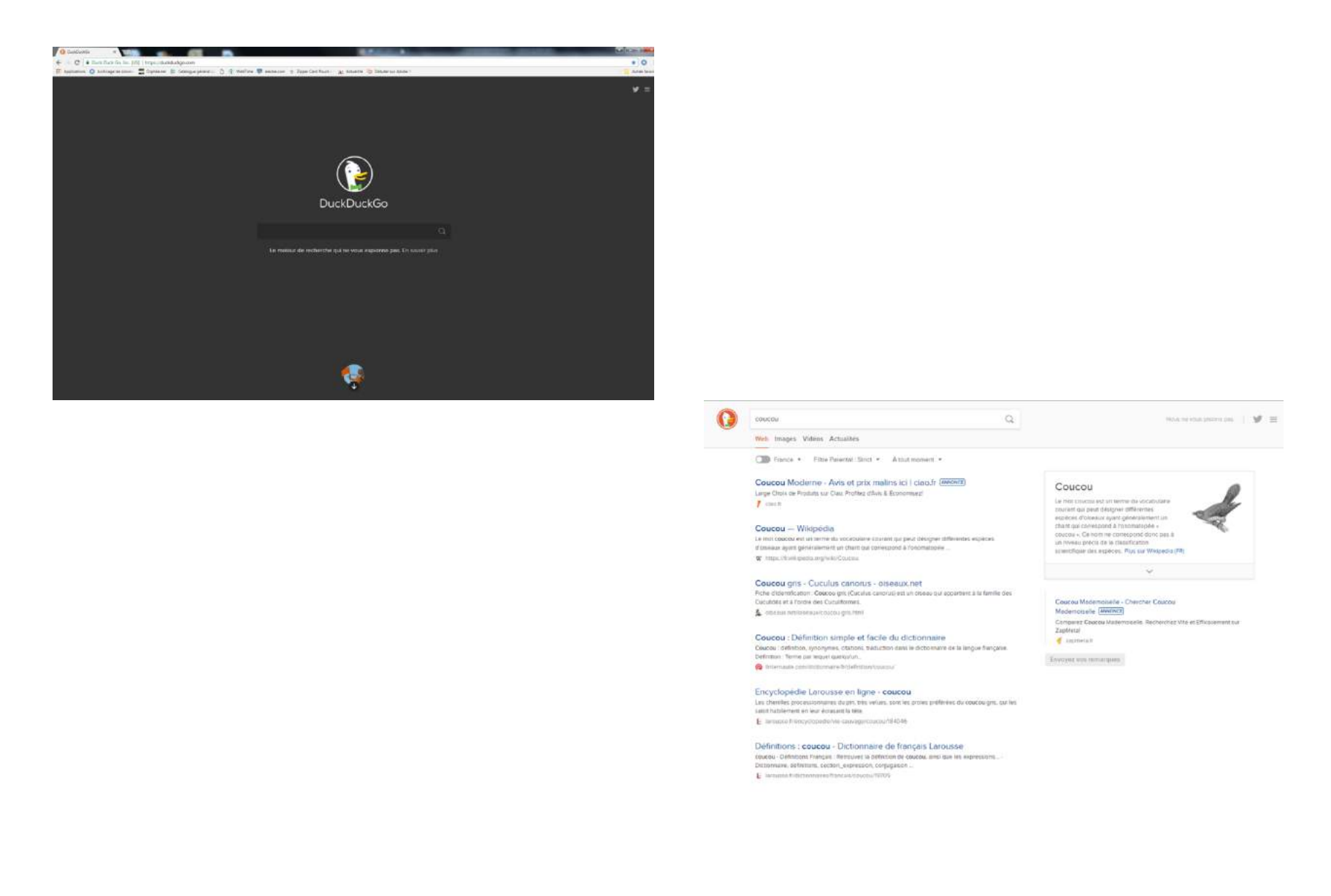

**Qwant :** Considéré comme le concurrent français de Google, il a été créé en 2013. Il a la particularité de classer ses résultats de recherche par catégorie (Web, actualités, social, shopping…) et de proposer un outil spécial pour les enfants appelé *Qwant junior*

Qwant version adulte :

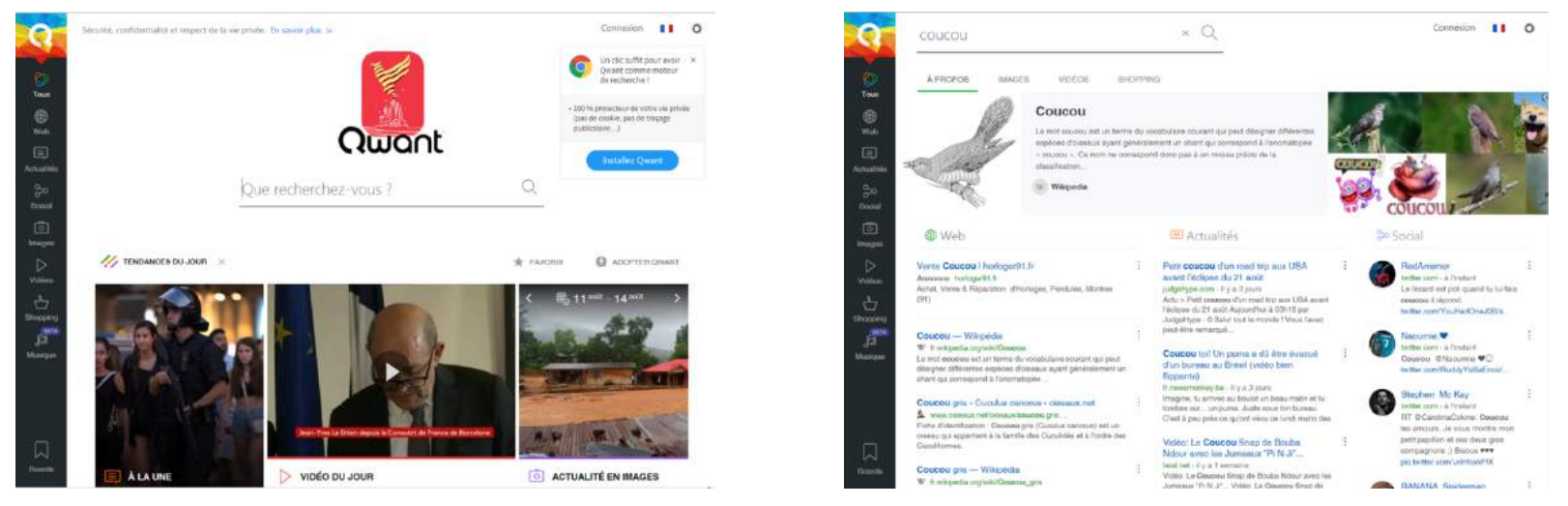

Qwant version junior :

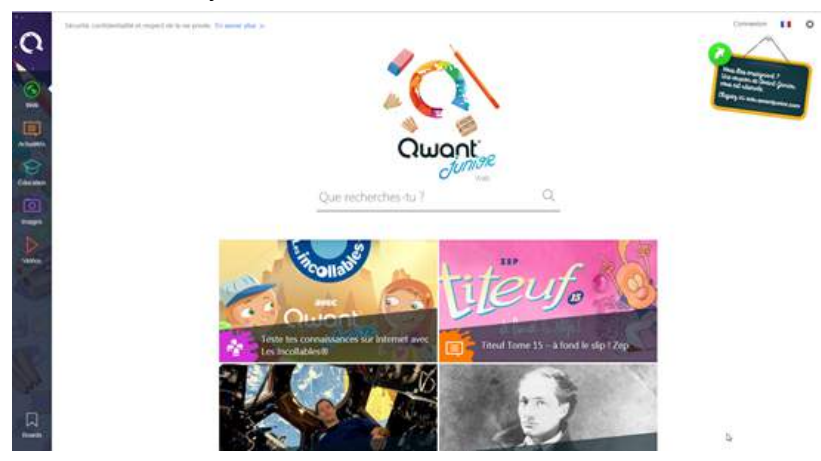

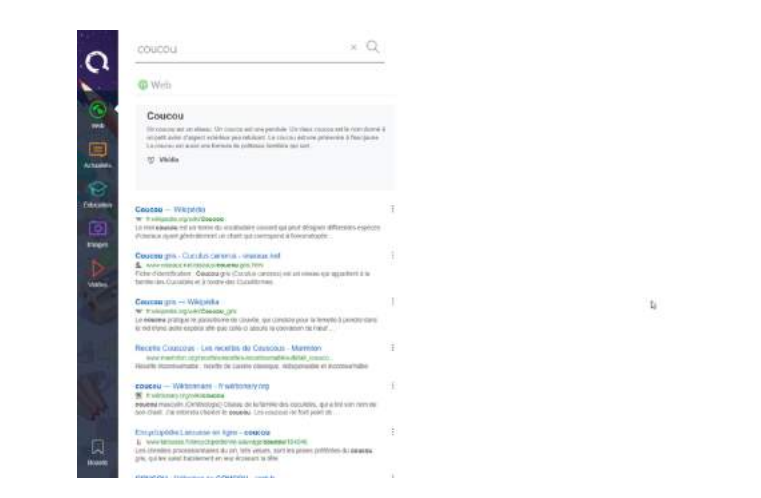

 $Lmmin$   $11 0$ 

**Ecosia :** Ce moteur de recherche caritatif promet de reverser 80 % de ses revenus publicitaire à un programme de reforestation. Il faut environ 45 recherches pour planter un arbre.

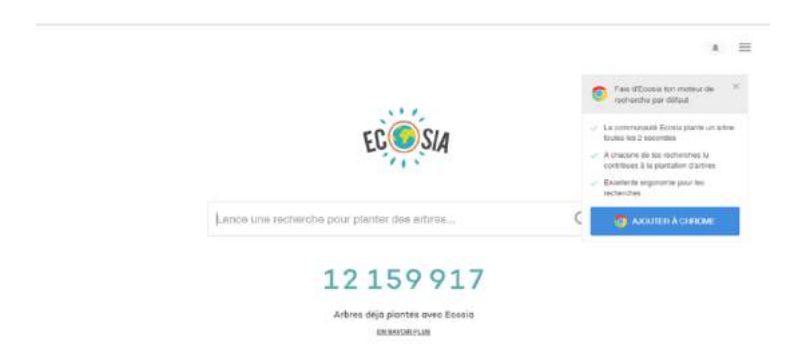

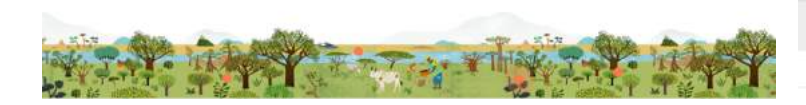

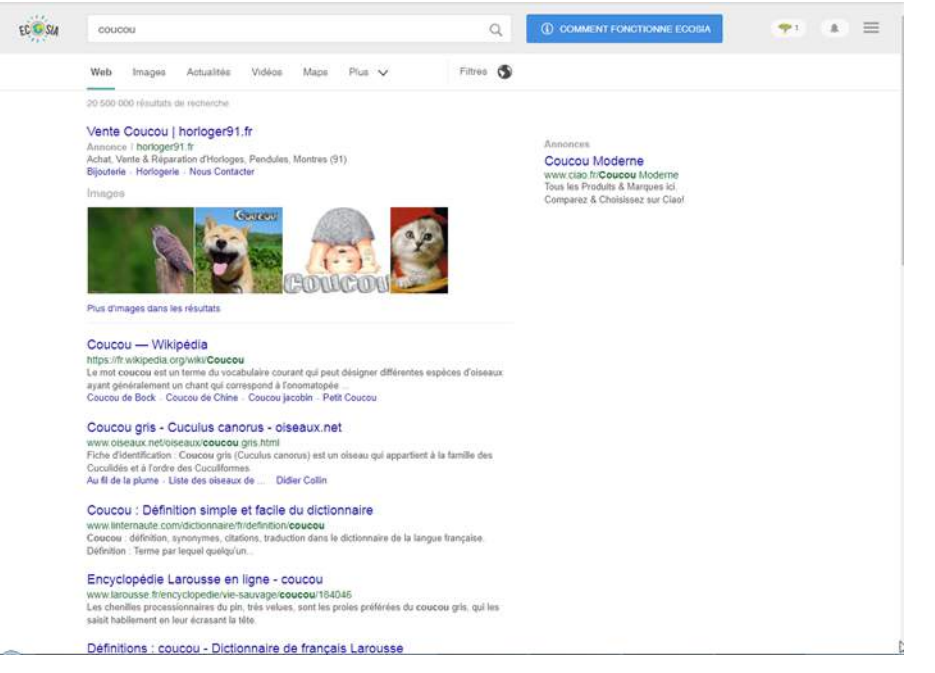

## Comment aller sur un site internet

Si vous connaissez l'adresse du site sur lequel vous voulez aller, il vous suffit de le taper dans la barre d'adresse de votre navigateur.

Une adresse de site internet se reconnait par plusieurs éléments systématiquement présents :

- Une adresse web commence systématiquement par http:// ou https://
- Elle se finit très souvent par .fr, .org, .com, .eu etc.

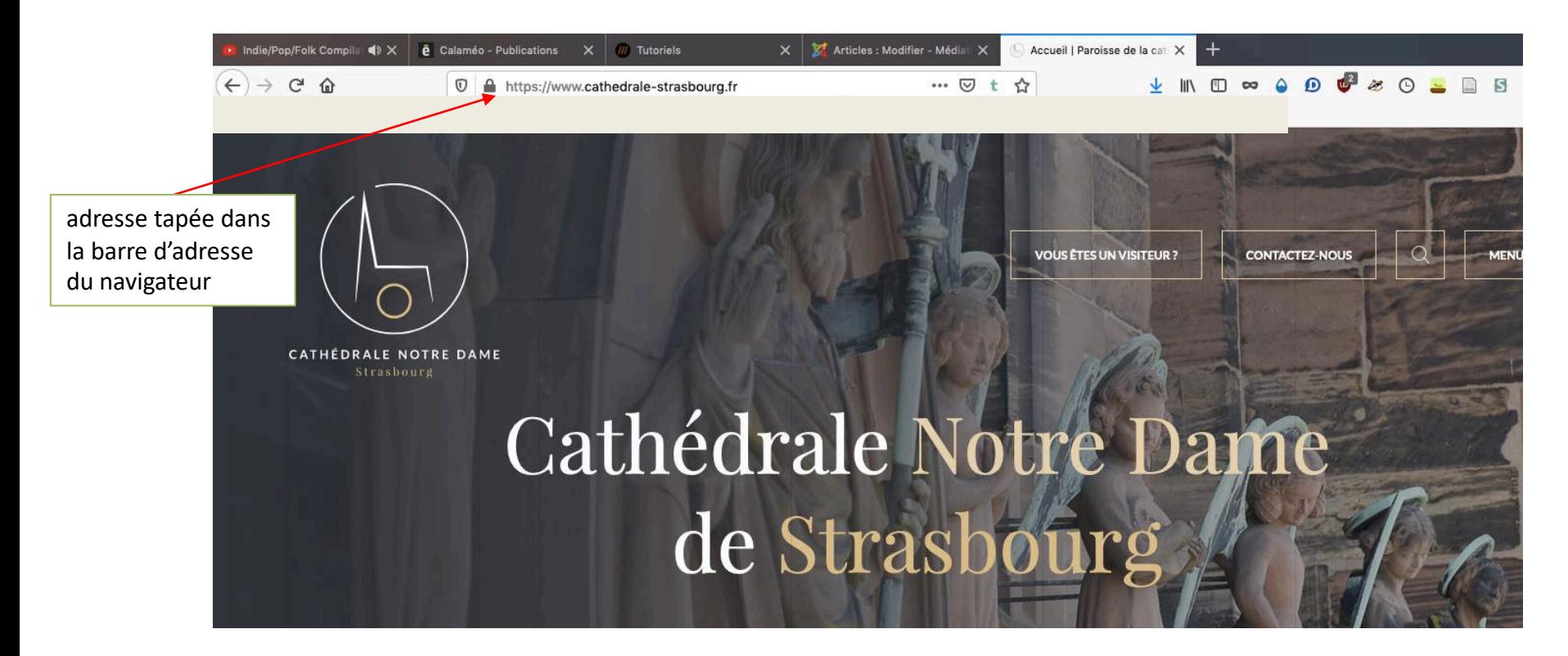

# Comment rechercher une information sur internet

Pour faire une recherche sur internet, il faut donc utiliser un moteur de recherche. Dans les pages suivantes, nous utiliserons Google ([https://google.fr](https://google.fr/) )

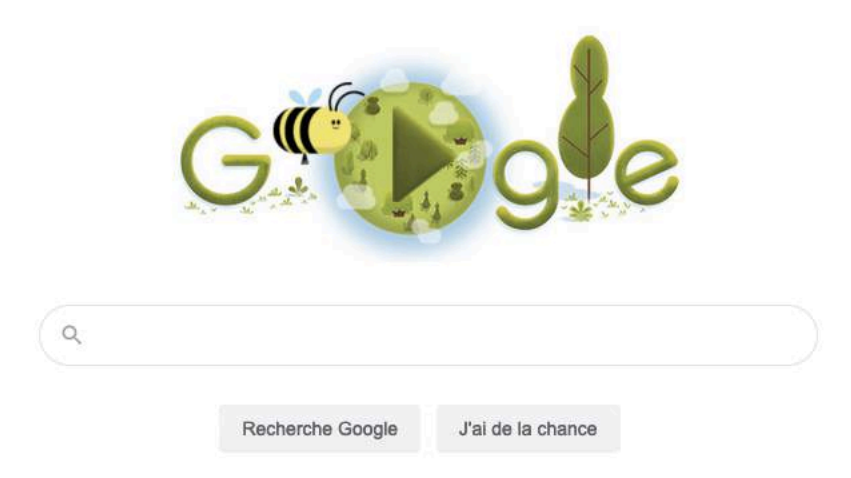

#### **1. La recherche simple**

Pour lancer une recherche, il faut entrer un ou plusieurs mots clés dans la barre de recherche du moteur de recherche. Pour un résultats optimal, plusieurs règles sont à respecter/connaitre :

#### **Les symboles pris en compte :**

Le moteur de recherche permet d'utiliser de nombreux opérateurs pour affiner une recherche :

- **Les guillemets** permettent de rechercher l'ensemble d'une expression.
- **Ajouter une tiret** devant un mot permet de l'exclure de la recherche.
- **Ajouter un tilde** (~) devant un mot permet d'inclure les synonymes de celui-ci.
- **Utiliser une étoile** (\*) à la place des mots inconnus permet de les trouver : très utile lorsqu'on est à la recherche d'une expression oubliée. Exemple : *Galette \* je t'aime*.

#### **Ce qui n'est pas pris en compte**

Si Google et la plupart des moteurs de recherche prennent en compte un certain nombre d'opérateurs (et, ou, etc.), il ne regarde absolument pas :

- **La casse** (minuscule/majuscule).
- **Les signes de ponctuation** en règle générale.
- **•** Les caractères spéciaux, sauf  $+$ ,  $\omega$ , &,  $\%$ , \$, #,  $-$  et  $\therefore$
- **Les mots de structure usuels** (articles courts, conjonctions…). Il est donc inutile de les taper.

**En résumé** : Une recherche doit être courte et efficace. Par exemple, pour chercher des informations concernant la date de construction de la cathédrale de Strasbourg, il suffit de taper : cathedrale strasbourg construction

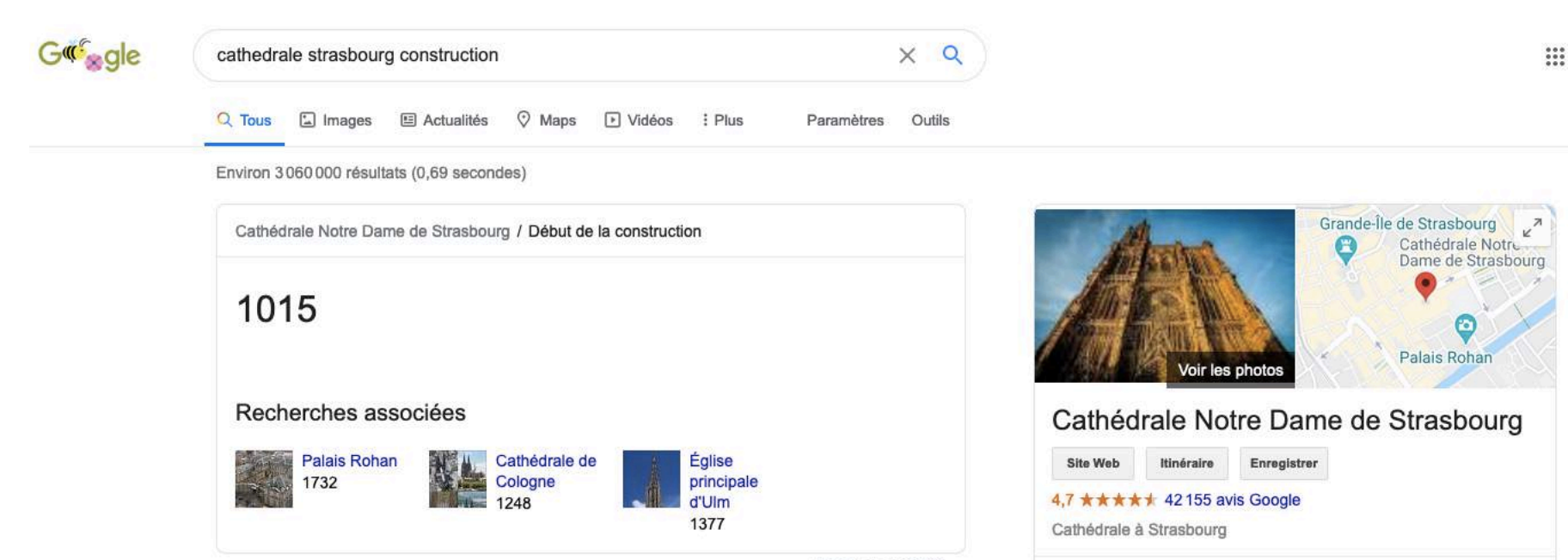

Signaler un problème

fr.wikipedia.org > wiki > Cathédrale\_Notre-Dame\_de\_Strasbourg +

#### Cathédrale Notre-Dame de Strasbourg - Wikipédia

Aller à La reprise des fondations en l'an 1015 - Histoire d'une construction gothique[modifier | modifier le code]. Les pieux des fondations de la cathédrale ...

Début de la construction: 1176 Culte: Catholique romain Fin des travaux: 1439 Pays: France

Histoire d'une ... · Le devenir de la ... · Caractéristiques du ...

www.cathedrale-strasbourg.fr > historique-de-la-cathedrale v Historique de la cathédrale - Cathédrale de Strasbourg La nouvelle cathédrale, érigée à partir de 1015, est victime de plusieurs incendies, qui ... La cathédrale Notre-Dame de Strasbourg est une cathédrale gothique catholique située à Strasbourg, en région Grand Est, dans le département français du Bas-Rhin en Alsace. Wikipédia

Adresse : Place de la Cathédrale, 67000 Strasbourg

Hauteur: 142 m

Horaires : Ouvert · Ferme à 19:00 -

Les services proposés et les horaires d'ouverture peuvent  $\sqrt{2}$ varier

Début de la construction : 1015

Architectes : Erwin von Steinbach, Ulrich d'Ensingen, Jean Hültz, **PLUS** 

#### **2. La recherche d'images et de vidéos**

La plupart des navigateurs permet de faire une recherche d'images ou de vidéos. Il suffit pour cela, une fois la recherche lancée, de cliquer sur l'onglet « images » ou « vidéos ». **Attention** cependant à vos termes de recherche :

- Les résultats ne sont pas filtrés. Il se peut que certaines images trouvées par le moteur de recherche soit à caractère pornographique.
- Les images affichées ne sont pas pour autant libres de droits. La plupart du temps vous ne pourrez pas les réutiliser dans des documents officiels sans une autorisation explicite de leur auteur.

Pour trouver des images libres de droits, vous pouvez utiliser des banques d'images spécialement conçues à cet effet, comme **Pixabay** (<https://pixabay.com/fr/> )

En cliquant sur « **outils** » lors de votre recherche Google image, vous pouvez également affiner vos résultats en filtrant par couleur ou par droit d'usage.

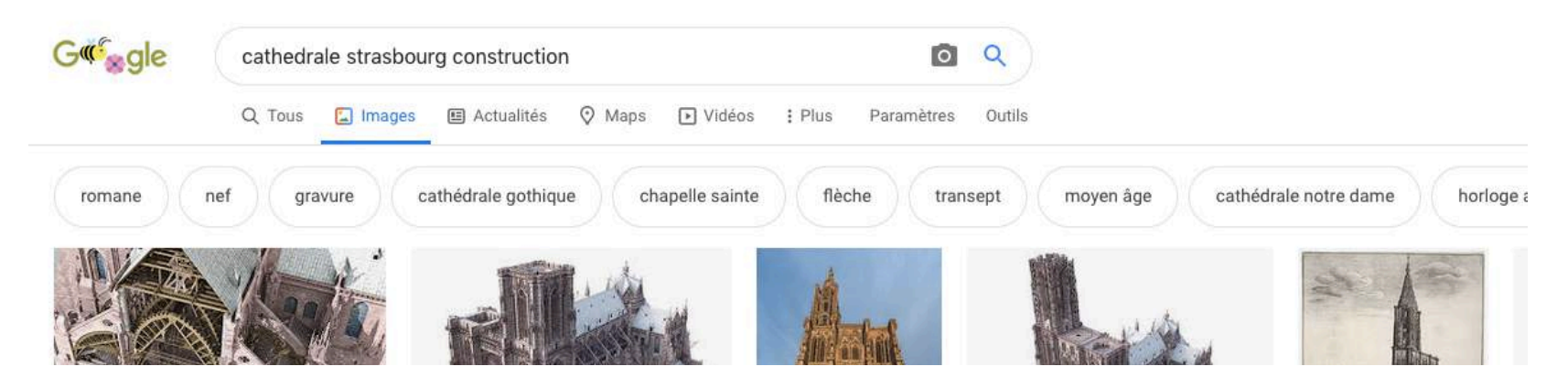

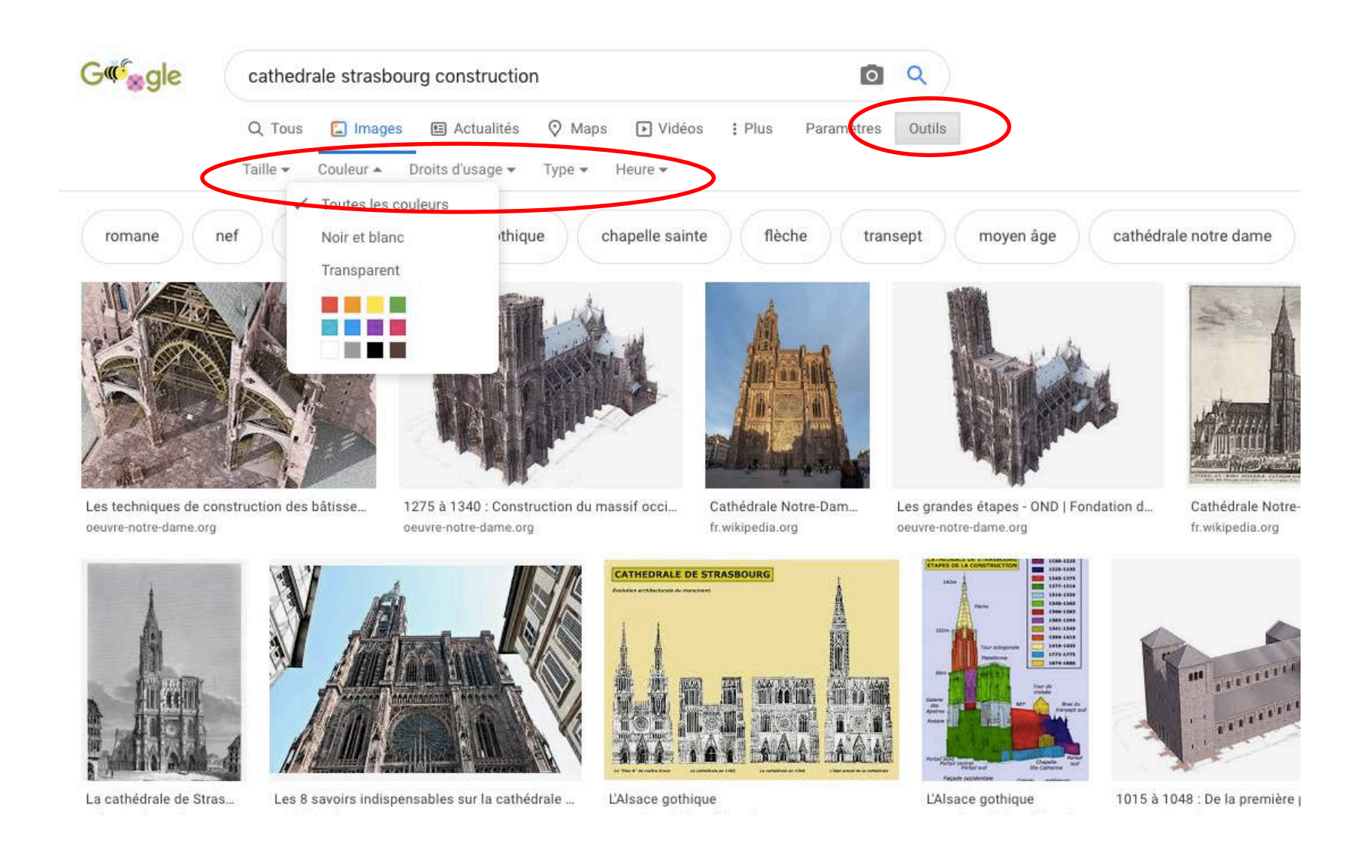

## Quelques règles de sécurité

Sur Internet, rien n'est véritablement privé et tout est enregistré par vos fournisseurs d'accès (FOI). Pour protéger vos données personnelles, plusieurs règles sont à connaitre :

- Utiliser des mots de passe de qualité.
- Avoir un système d'exploitation et des logiciels à jour.
- Effectuer des sauvegardes régulières.
- Ne pas cliquer trop vite sur des liens. Une des attaques classiques visant à tromper l'internaute pour lui voler des informations personnelles, consiste à l'inciter à cliquer sur un lien placé dans un message. Ce lien peut-être trompeur et malveillant. Plutôt que de cliquer sur celui-ci, il vaut mieux saisir soi-même l'adresse du site dans la barre d'adresse du navigateur.
- Contrôler la diffusion d'informations personnelles. Une bonne pratique consiste à ne jamais laisser de données personnelles dans des forums, à ne jamais saisir de coordonnées personnelles et sensibles (comme des coordonnées bancaires) sur des sites qui n'offrent pas toutes les garanties requises. Dans le doute, mieux vaut s'abstenir…
- Ne jamais relayer des canulars/fake news et vérifier/recouper systématiquement les informations trouvées.
- Soyez vigilant avant d'ouvrir des pièces jointes à un courriel : elles colportent parfois des codes malveillants. Pour se protéger, ne jamais ouvrir les pièces jointes dont les extensions sont les suivantes : .pif (comme une pièce jointe appelée photos.pif) ; .com ; .bat ; .exe ; .vbs ; .lnk. À l'inverse, quand vous envoyez des fichiers en pièces jointes à des courriels privilégiez l'envoi de pièces jointes au format le plus « inerte » possible, comme RTF ou PDF par exemple. Cela limite les risques de fuites d'informations.

### Le mot de la fin : L'art du mot de passe

- Évitez l'évidence (date de naissance, code postal, adresse, noms des enfants,…)
- Combinez lettres (majuscules et minuscules), chiffres et caractères spéciaux. Ex: V1veL@MV3
- Ayez au moins un mot de passe de 8 caractères (il faudrait 66 ans à une machine spécialisée pour craquer un bon mot de passe de 8 caractères)
- Prenez une phrase comme moyen mnémotechnique. Ex: l1f0rm@tikCc00L (l'informatique c'est cool)
- Changez au moins une fois par an vos mots de passe (une fuite est si vite arrivée)
- N'utilisez pas le même mot de passe partout. Vous pouvez réutiliser la même base, mais personnalisez le en fonction du site ou document que vous voulez protéger. Ex: FB l1f0rm@tikCc00L pour Facebook et TTl1f0rm@tikCc00L pour Twitter
- Ne vous faites pas de mémo !! (clavier, portefeuille, etc.). Ou alors, créez vous un fichier que vous protègerez par… un mot de passe. (mais ce n'est pas vraiment conseillé non plus)
- Sur Internet, ne cochez pas la case « rester connecter » ou « identification automatique »